### ミッタメール一登録方法

 学校からのお知らせをパソコンや携帯電話で受信できる「メールの一斉配信」を行っています。 「警報発令時の対応のお知らせ」などの緊急を要する情報や、コロナ禍によるさまざまな緊急連絡、 口座振替日の情報、休業時の生徒への課題の指示など、直接保護者の方々にメールでご連絡させてい ただきますので、必ずご登録ください。

## 登録方法

- 1. 携帯キャリアメール(docomo、au、Softbank)をご利用の方は、@ptamt.com アド レスの受信許可設定を行ってください。設定方法に関しては、 <http://mitta-sys.jp/guide/> をご覧ください。右記のQR コードからもアクセスできま す。
- 2. 下記のアドレスに空メール(件名、本文空欄)を送信します。

# 空メール送信先:[ad@ptamt.com](mailto:ad@ptamt.com)

右記のQR コードからもアクセスできます。

- 3. 返信されたメールに記載された URL をクリックし、登録画面へ遷移します。(図1)
- 4. 下記の7 桁の学校コードを入力してください。(図2)

学校コード:2458681

- 5. 保護者氏名と連絡先電話番号 (任意) を入力し、お子さんの学年を選択してください。(図3)
- 6. 次の画面で、お子さんのクラス、出席番号、氏名を入力し、登録をクリックします。(図4)
- 7. お子さんの登録が完了しました。(図5) 複数お子さんがいらっしゃる場合には「ほかのお子さんを登録する」「同じ学校へ追加」から、同様の 手順で登録を行なってください。
- 8. さらに、部活動の登録を行う方は(図5)で同じ学校へ追加をクリックすると、(図3)の画面になり ますので、お子さんの学年の選択で運動部または文化部をクリックしてください。その後、(図4)で お子さんのクラスの選択で各部名をクリックして、登録をクリックして終了です。

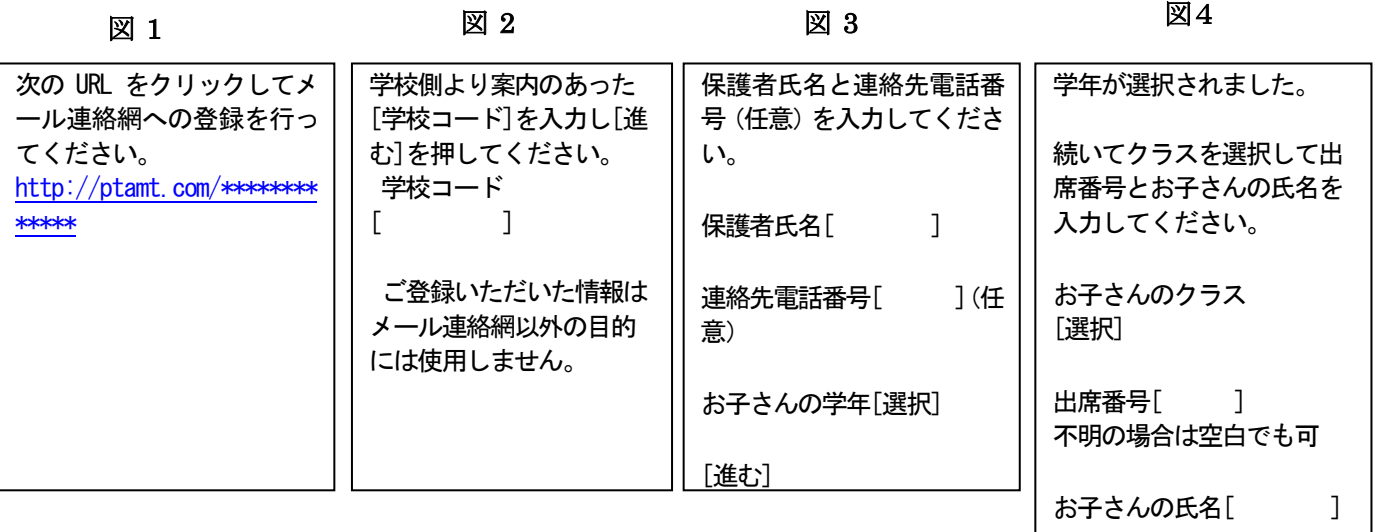

[登録]

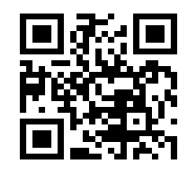

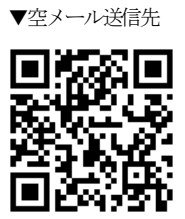

▼受信設定方法

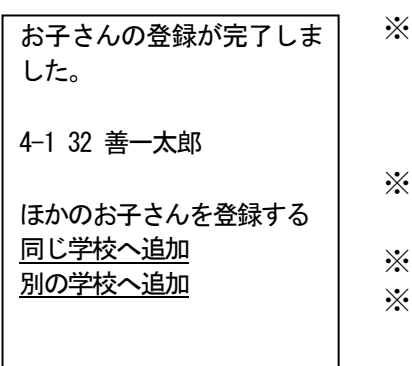

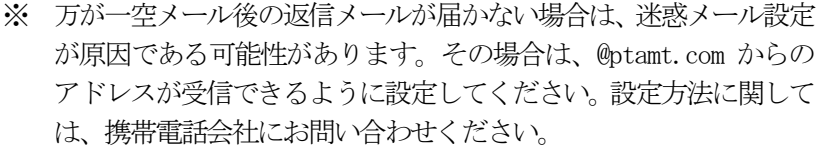

- ※ 登録された個人情報は、本連絡網のみの利用とし、その他の目的で は一切利用いたしません。
- 携帯電話、パソコンなど複数のメールアドレスで登録できます。
- iCloud アドレス(@icloud.com, @me.com, @mac.com)では、メール不 達や遅延が多く見受けられます。そのため、iCloud アドレス以外で の登録を推奨しております。
- ※ 登録・使用料は無料ですが、パケット通信料が別途かかります。
- ※ パケット通信料は、携帯電話会社の契約プランにより異なりますの で、各携帯電話会社にお問い合わせください。